## **Lista de Atalhos**

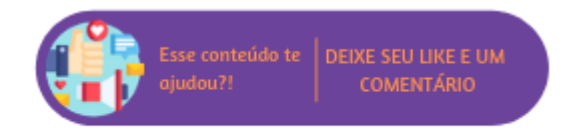

Onde você está?

Linx Microvix POS > Funcionalidades > Tela de Vendas > Lista de Atalhos

No Microvix POS existem funcionalidades que podem ser acessadas ou executadas através de teclas de atalhos do teclado. Cada um dos atalhos disponíveis ficarão visíveis ao lado da sua respectiva funcionalidade na tela.

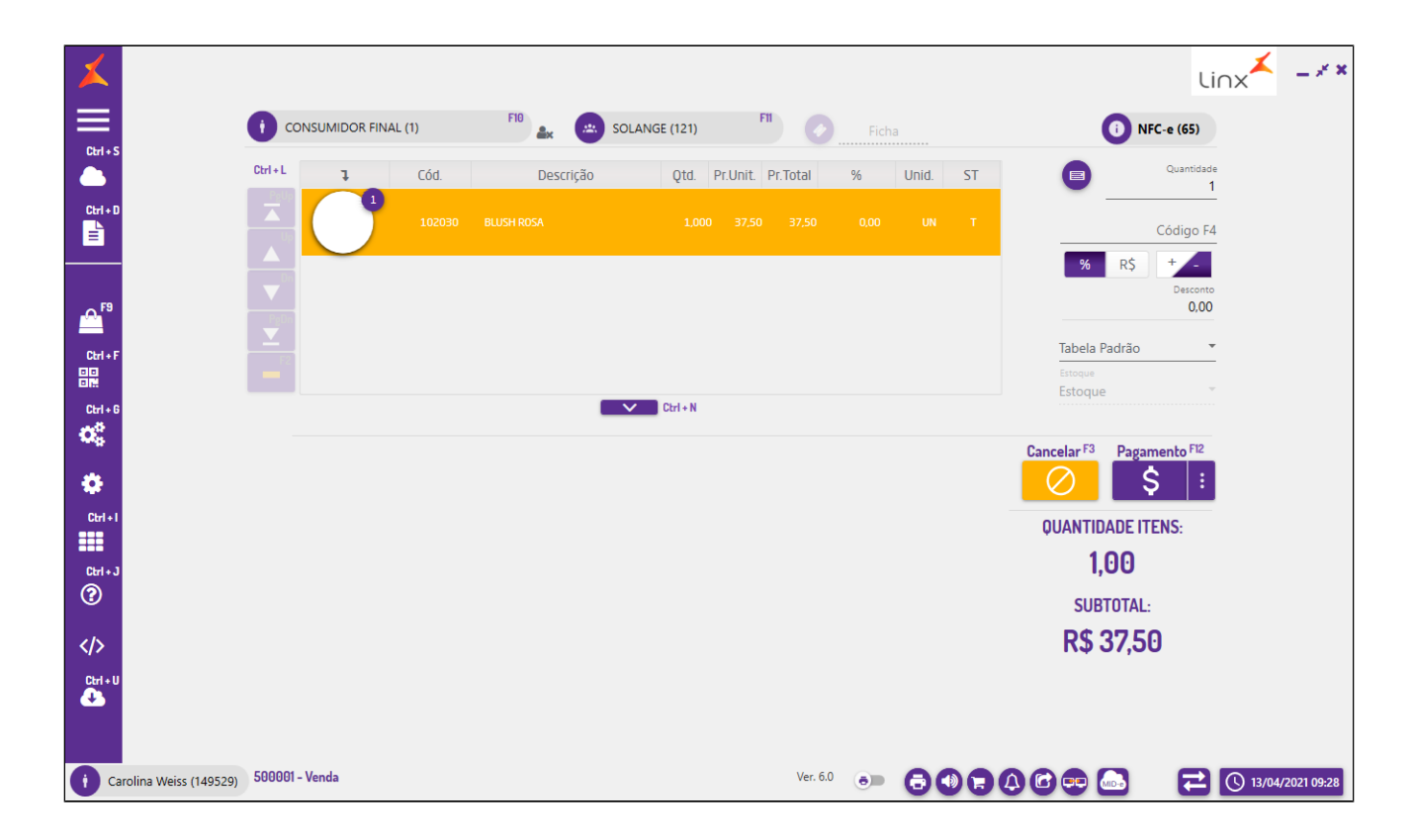

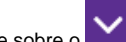

Para visualizar a lista disponível basta acionar a tecla "F1". Para visualizar todos os atalhos pressione sobre o

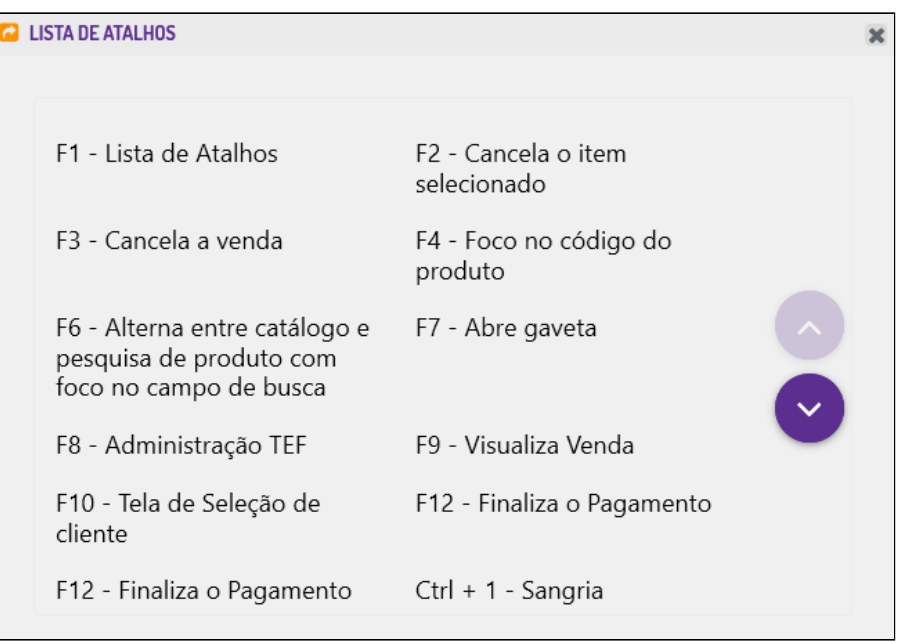

Lista de Atalhos

Para utilizar os atalhos na tela de pagamento, é necessário pressionar a tecla "Alt" para que sejam exibidas as letras sublinhadas que comporão o atalho. Após identificá-los, basta combiná-los com "Alt" para acioná-los.

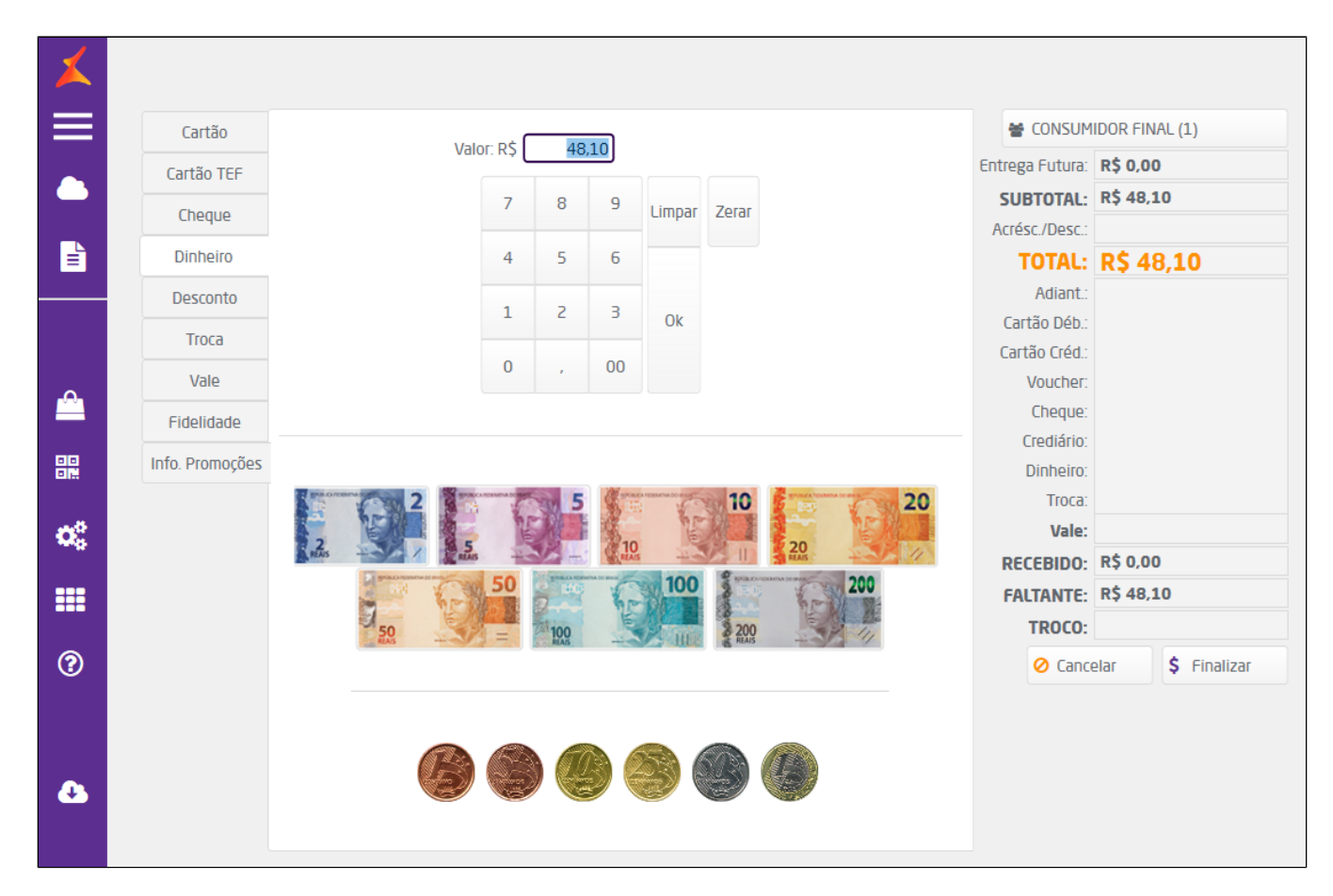

Atalhos